### Linuxwochen Eisenstadt

## Eclipse Streamsheets - "Excel" für IoT

**FH** Burgenland

**DI Franz Knipp** 

### Taupunktberechnung

- τ Taupunkt B6
- φ Relative Feuchte B4
- $\theta$  Temperatur in °C вз

$$
\tau \left( \varphi,\ \vartheta \right) = K_3 \cdot \dfrac{\dfrac{K_2 \cdot \vartheta}{K_3 + \vartheta} + \ln \varphi}{\dfrac{K_2 \cdot K_3}{K_3 + \vartheta} - \ln \varphi}
$$

 $\vartheta$  < 0°C  $\vartheta$  ≥ 0°C  $K<sub>2</sub>F<sub>3</sub> 22,46$  17,62  $K_3$ F4 272,62 $^{\circ}$ C 243,12 $^{\circ}$ C

F3 =IF(B3<0,22.46,17.62) F4 =IF(B3<0,272.62,243.12)

B6 =F4\*(F3\*B3/(F4+B3)+LOG(B4/100,F5))/(F3\*F4/(F4+B3)-LOG(B4/100,F5))

e F5 2.718281828459045

<https://de.wikipedia.org/wiki/Taupunkt>

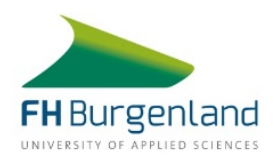

### Message Queuing Telemetry Transport (MQTT)

- **Leichtgewichtiges Protokoll für IoT-Anwendungen**
- **Üblicherweise über IP**
- **Publish-Subscribe Pattern**

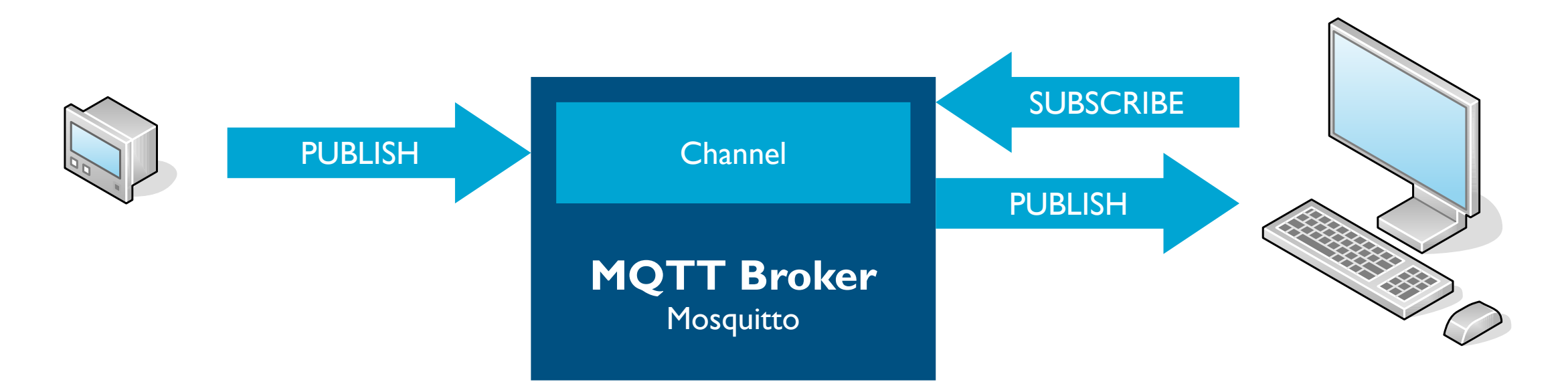

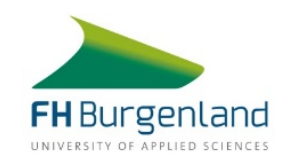

## Eclipse Mosquitto

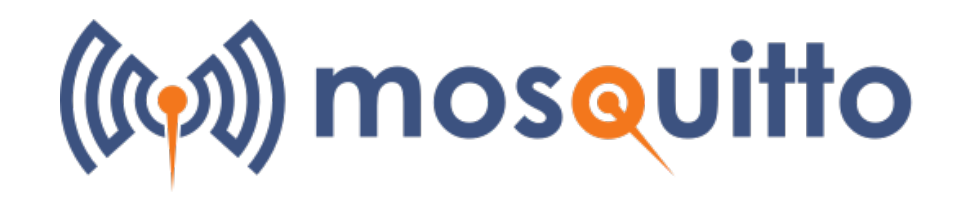

### **MQTT Broker**

- Version 2.0
- **E. Lizenzen: Eclipse Public License, Eclipse Distribution License**
- <https://github.com/eclipse/mosquitto>
- **Sponsor: Cedalo AG (Freiburg)**
- **Standardport 1883**

### **Management Center for Mosquitto**

- **Standardport 8088**
- Start von set -a ; . .env ; ./send\_mqtt.py

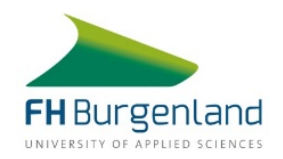

### Eclipse Streamsheets

# streamsheets

### **No-Code Development Platform**

- **Real-Time Data Streaming Applications**
- Version 2.3
- **EXEC** Lizenz: Eclipse Public License
- <https://github.com/eclipse/streamsheets>
- **Sponsor: Cedalo AG**
- **Standardport 8081**

### **Installation**

- **Enthält Mosquitto und Management Center for Mosquitto**
- docker run -it -v ~/cedalo\_platform:/cedalo cedalo/installer:2-linux
- Gewünschte Komponenten auswählen und loslegen

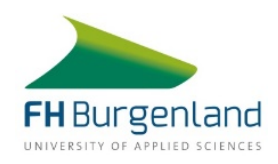

### Hinzufügen der Datenquelle

#### **Example 1 Selph 2 Andra Example 1 Selph 2 Andra Example 2 Andra Example 2 Andra Example 2 Andra Example 2 Andra Example 2 Andra Example 2 Andra Example 2 Andra Example 2 Andra Example 2 Andra Example 2 Andra Example 2 And**

**EXEC** Calculate Streamsheet: On Message Arrival

#### **New Consumer**

- Create New Connector
- **MQTT Connector**
- Name MQTT\_Connector\_Linuxwochen
	- **URL mqtt://mosquitto**
	- **Username streamsheets**
	- Password: o8G5EWLMiT
- Topic: tutorial/joy1

### **Datenpunkte können in das Blatt gezogen werden.**

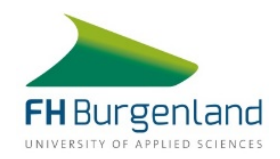

### Charts hinzufügen

### **Aufzeichnen des Verlaufs über die Zeit**

- $\blacksquare$  =TIMEAGGREGATE(XX, 600, 0)
- Aufzeichnungsdauer 600 Sekunden
- **Bezeichnung links davon eingeben**

#### **Charts** Шı

- **E.** Line Chart für relative Feuchte.
- **Stacked Area Chart für Taupunkt und Spread.**
- **X-Achse auf Type Time umstellen.**
- Bearbeiten des Titels in der Formelleiste

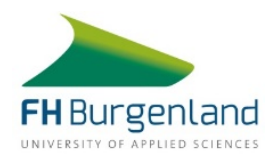

### Auswerten eines Schwellwerts

#### **Anwendungsfall:**

- **Trockenhaltung eines Gebäudes, Schutz vor Frostschäden**
- **Neue Felder:**
	- Schwellwert IOK B10
	- **Alarm B11**

#### **Erzeugen eines Rechtecks &**

- **Text: ALARM Beheizung erforderlich**
- Umschaltung der Farbe (letzter Parameter): IF(B11,"#ff0000","#ffffff")

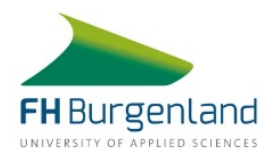

### Ansteuerung der Heizung

### **Insert Stream Function**

- MQTT.PUBLISH
- Add Stream
	- **EX Connector von Consumer verwenden**
- Message: =A11:B11
- Topic: tutorial/joy1-alarm
- Start von set -a ; . . env ; ./alarm.py

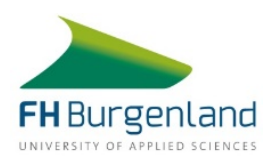

### Informationsquellen

#### **Dokumentation**

- <https://docs.cedalo.com/latest/docs/>
- Beschreibungen der Spreadsheet-Funktionen sind manchmal schwierig zu verstehen.

#### **Forum**

- <https://forum.cedalo.com/>
- **Auch Beiträge mit Tipps&Tricks**

#### **YouTube Channel**

- <https://www.youtube.com/channel/UCNt5DpS4KIOJwgCDiS-nVJQ>
- **Stellt interessante Anwendungen vor.**

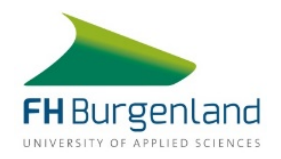

### Danke für die Aufmerksamkeit!

### **Mein Repository**

- <https://github.com/fknipp/joypi-mqtt-demo>
- **Kontakt** 
	- $\blacksquare$  franz.knipp $@$ fh-burgenland.at

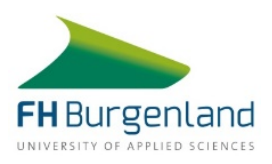

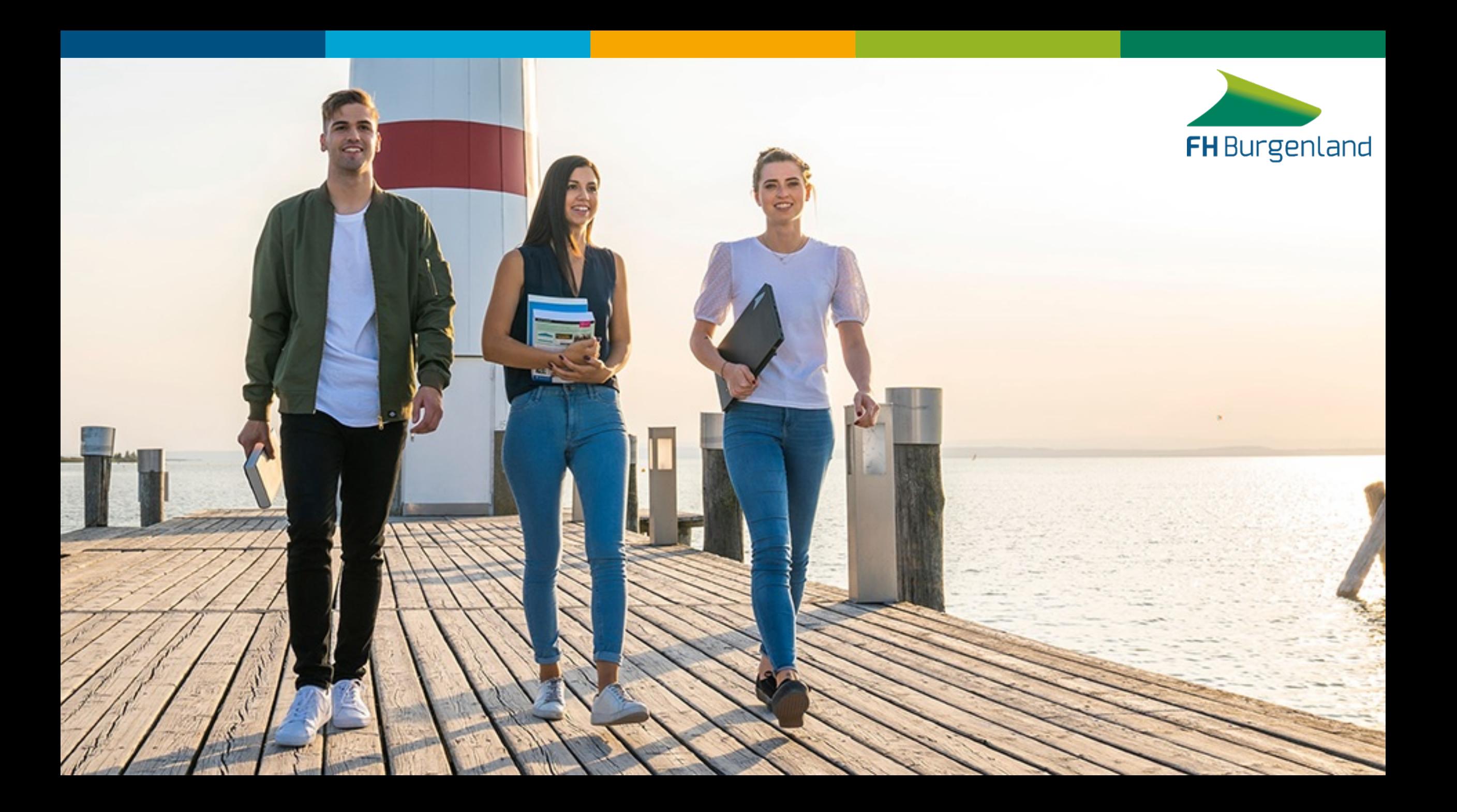